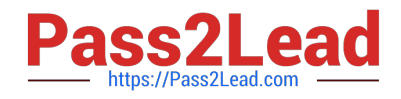

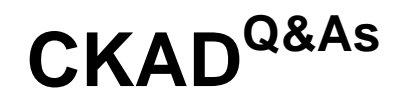

Certified Kubernetes Application Developer (CKAD) Program

# **Pass Linux Foundation CKAD Exam with 100% Guarantee**

Free Download Real Questions & Answers **PDF** and **VCE** file from:

**https://www.pass2lead.com/ckad.html**

## 100% Passing Guarantee 100% Money Back Assurance

Following Questions and Answers are all new published by Linux Foundation Official Exam Center

**63 Instant Download After Purchase** 

- **@ 100% Money Back Guarantee**
- 365 Days Free Update
- 800,000+ Satisfied Customers

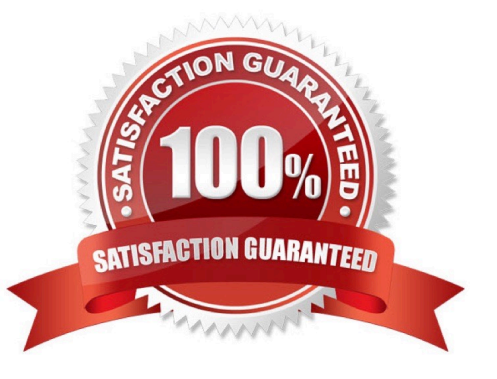

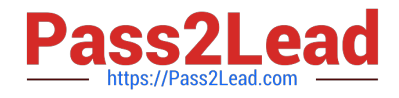

#### CORRECT TEXT

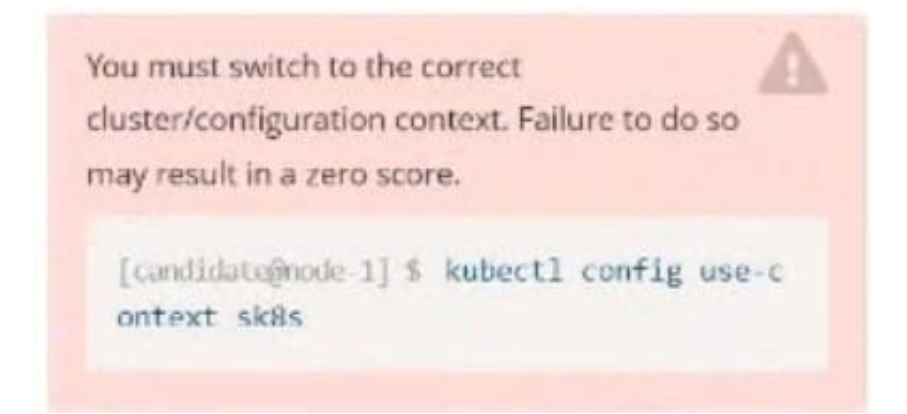

Task: Create a Deployment named expose in the existing ckad00014 namespace running 6 replicas of a Pod. Specify a single container using the ifccncf/nginx: 1.13.7 image Add an environment variable named NGINX\_PORT with the value 8001 to the container then expose port 8001

A. Please check explanations

B. Place Holder

Correct Answer: A

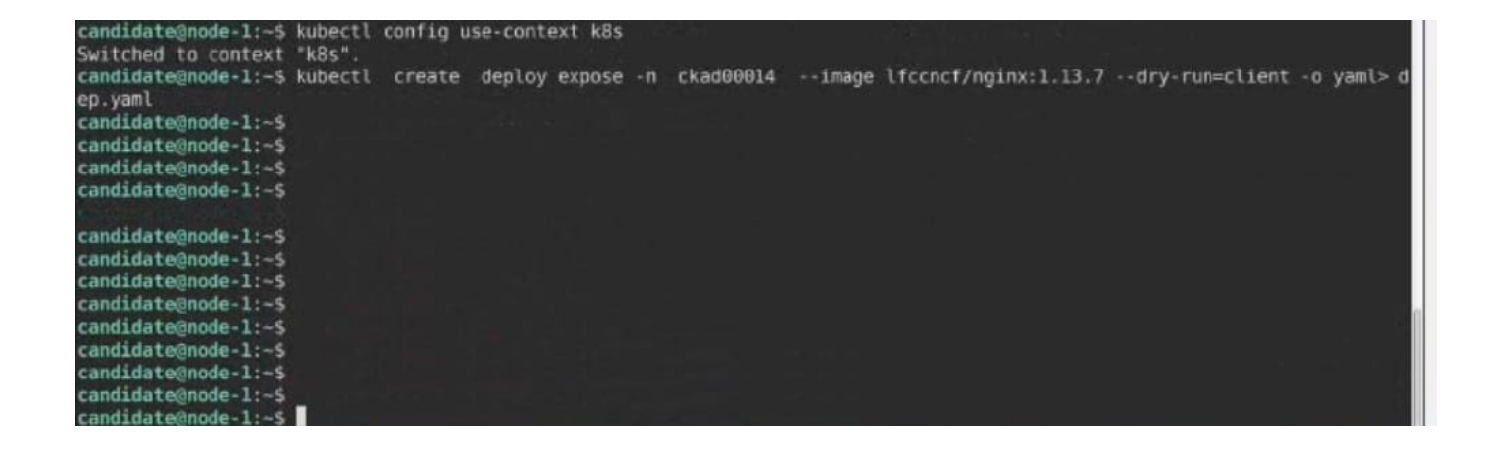

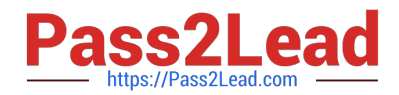

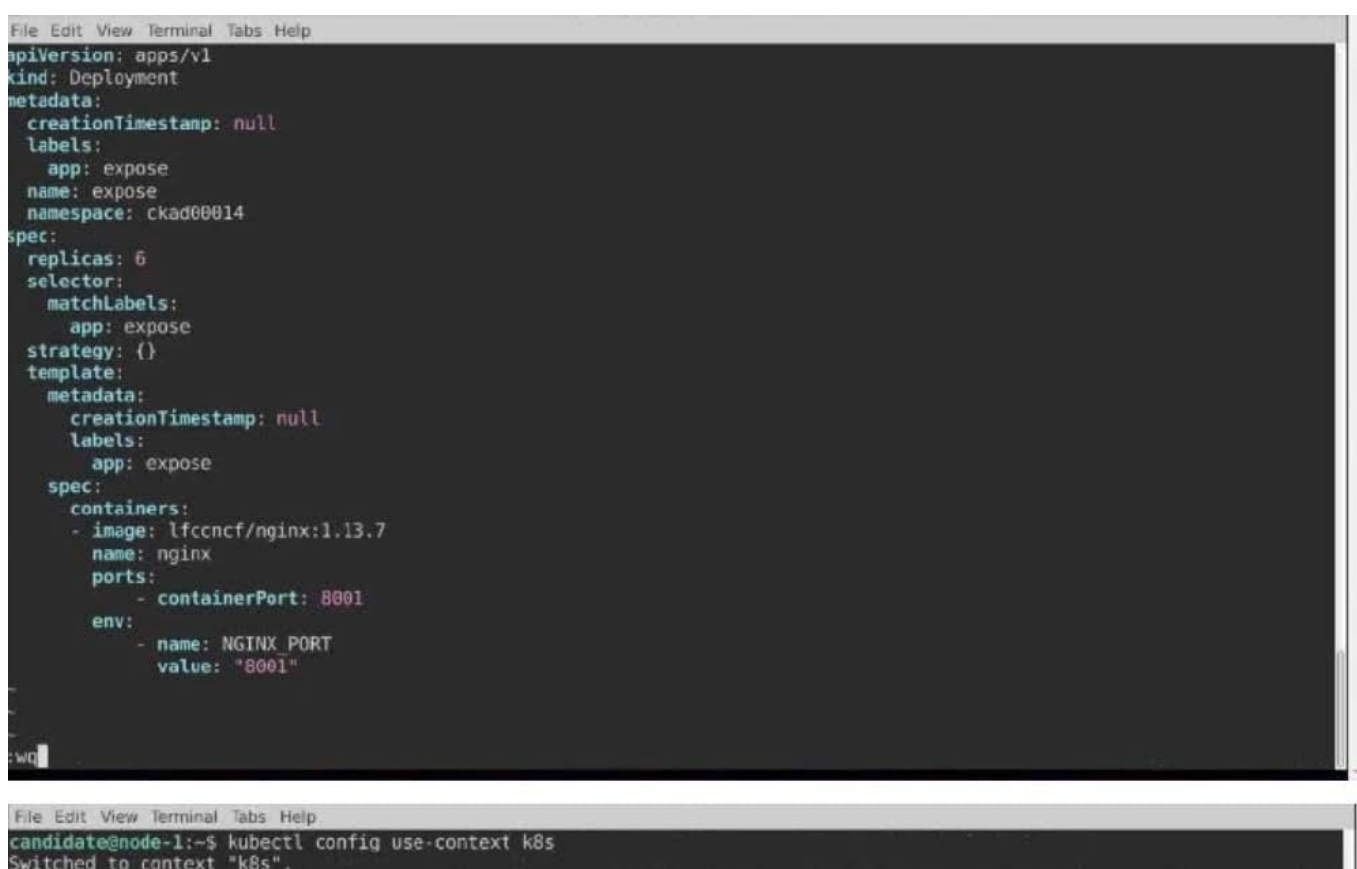

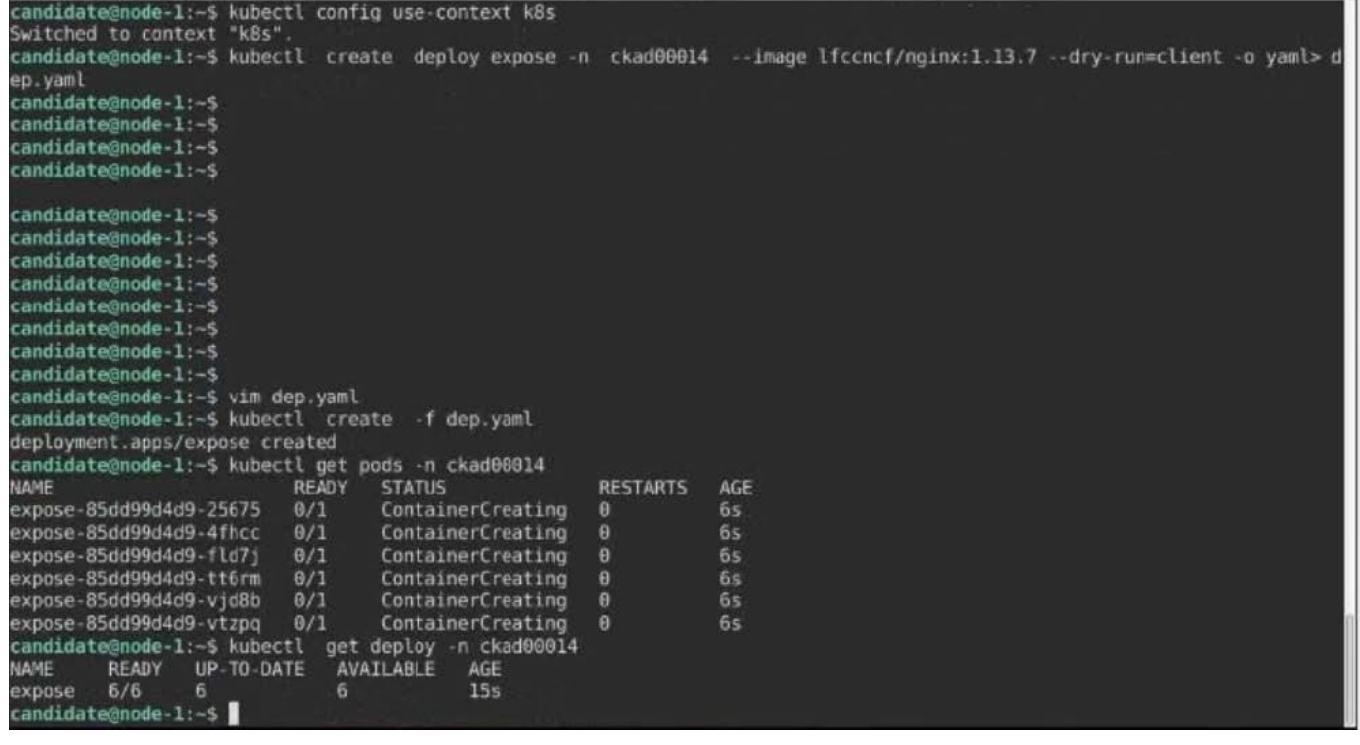

CORRECT TEXT

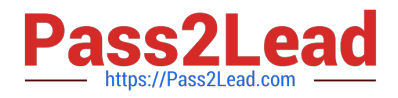

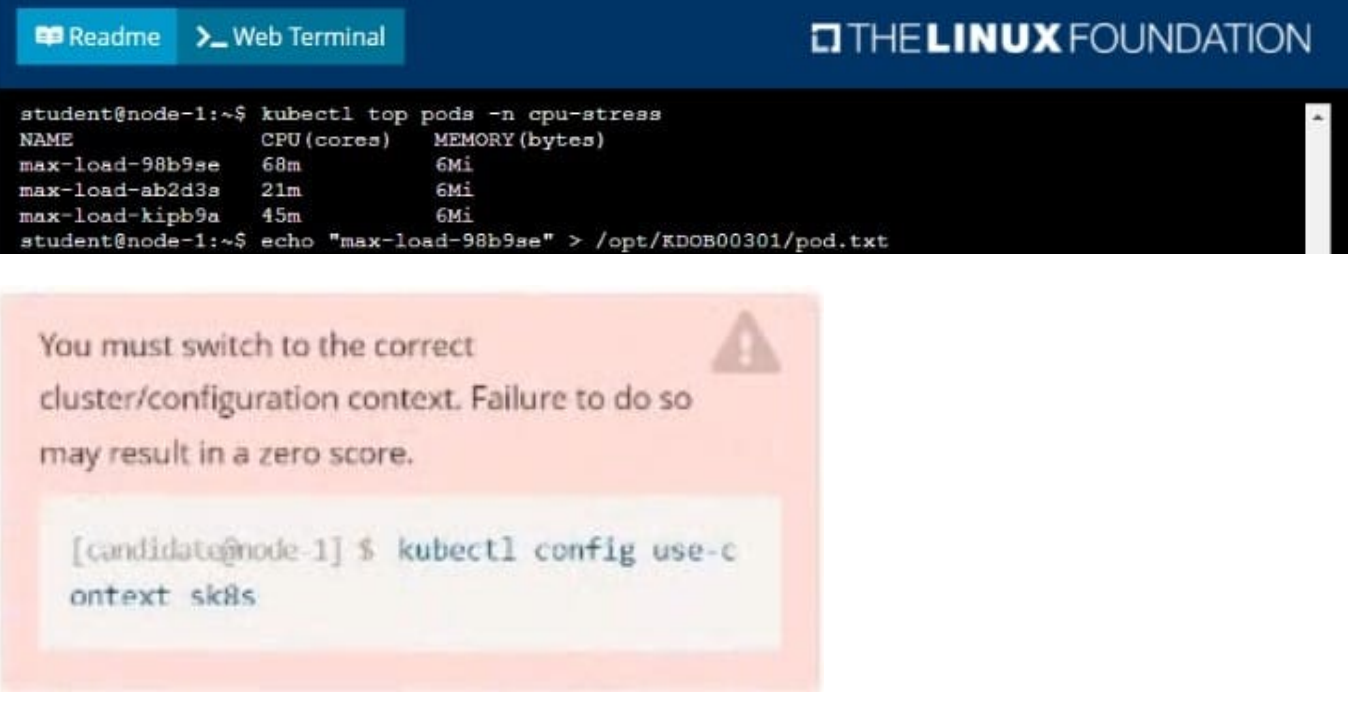

#### Task:

Update the Deployment app-1 in the frontend namespace to use the existing ServiceAccount app.

- A. Please check explanations
- B. Place Holder
- Correct Answer: A

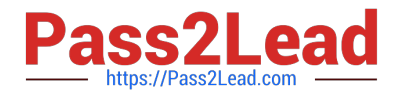

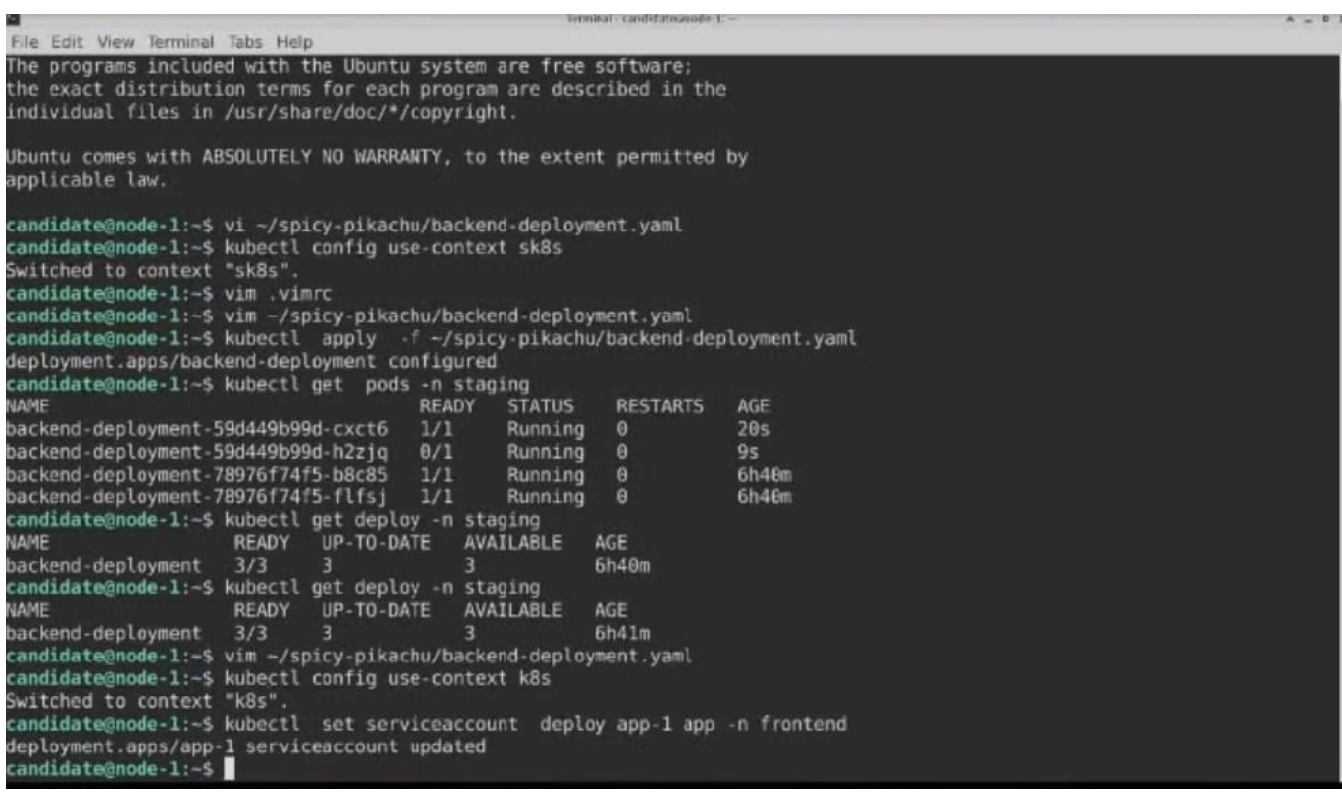

#### CORRECT TEXT

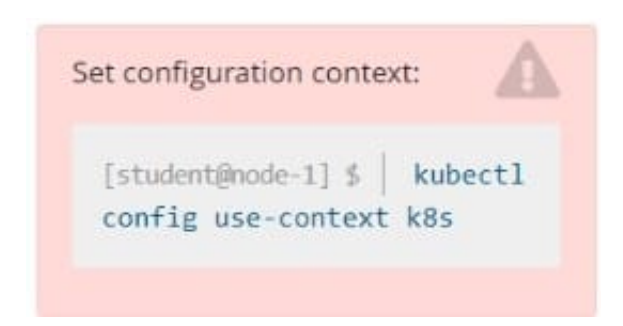

Given a container that writes a log file in format A and a container that converts log files from format A to format B, create a deployment that runs both containers such that the log files from the first container are converted by the second container, emitting logs in format

Task:

1.

Create a deployment named deployment-xyz in the default namespace, that:

2.

Includes a primary

3.

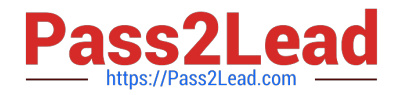

lfccncf/busybox:1 container, named logger-dev

4.

Includes a sidecar Ifccncf/fluentd:v0.12 container, named adapter-zen Mounts a shared volume /tmp/log on both containers, which does not persist when the pod is deleted

5.

Instructs the logger-dev

container to run the command

```
while true; do
echo "i luv cncf" >> /
tmp/log/input.log;
sleep 10:
done
```
which should output logs to /tmp/log/input.log in plain text format, with example values:

i luv cncf i luv cncf i luv cncf

The adapter-zen sidecar container should read /tmp/log/input.log and output the data to /tmp/log/output.\* in Fluentd JSON format. Note that no knowledge of Fluentd is required to complete this task: all you will need to achieve this is to create the ConfigMap from the spec file provided at /opt/KDMC00102/fluentd-configmap.yaml , and mount that ConfigMap to /fluentd/etc in the adapter-zen sidecar container

A. Please check explanations

B. Place Holder

Correct Answer: A

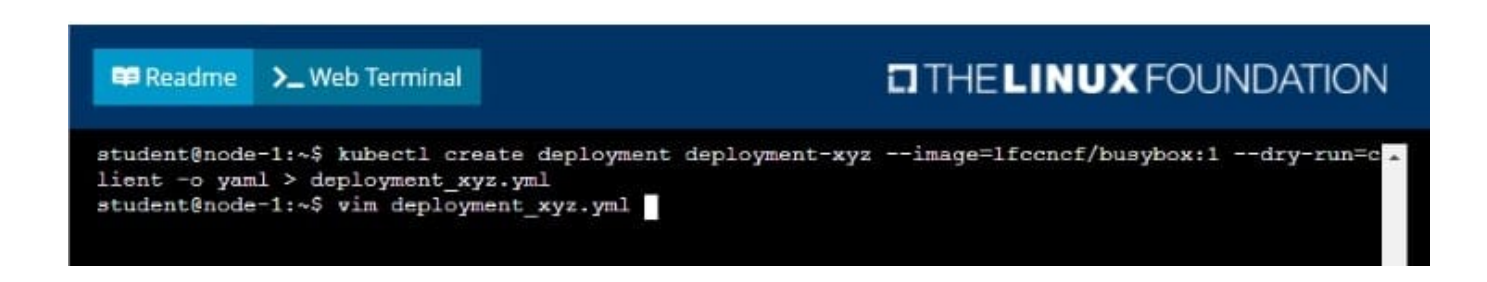

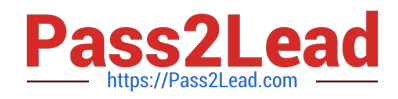

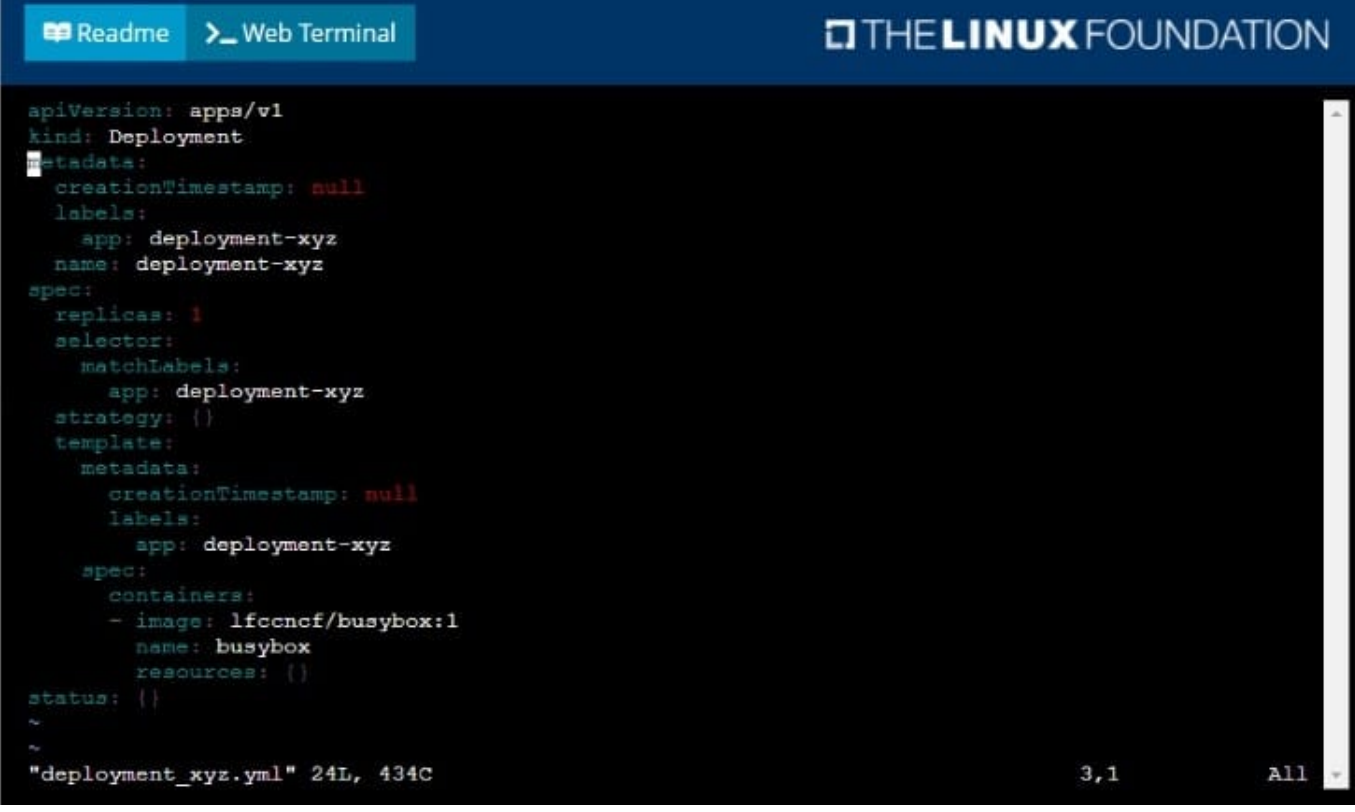

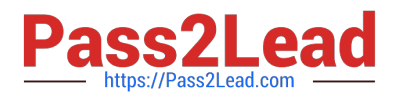

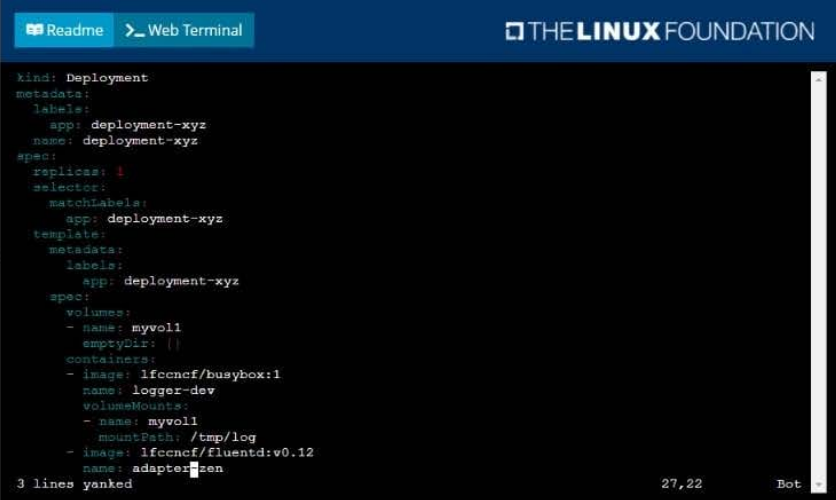

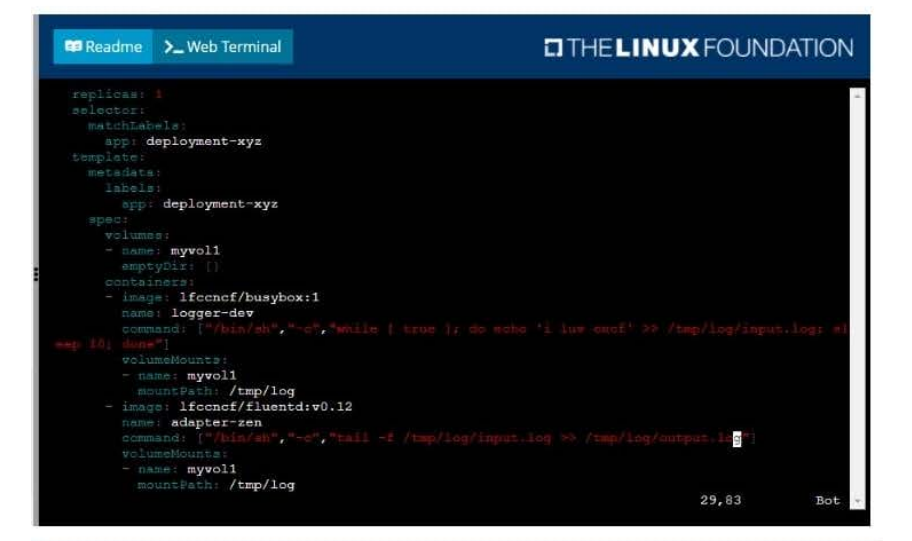

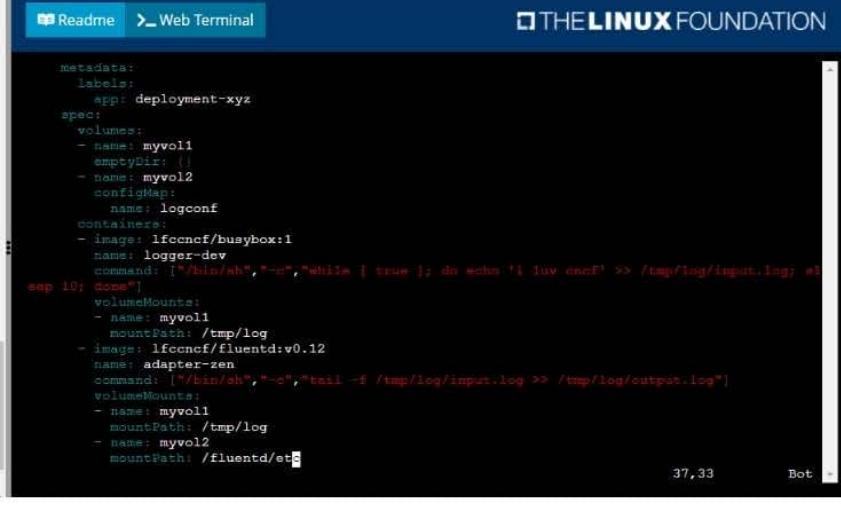

kubectl create -f deployment\_xyz.yml ment-xyz created<br>atl get deploymer<br>UP-TO-DATE h. S kubectl get deployment<br>RADY UP-TO-DATE AVAILABLE<br>0/1 1<br>S kubectl get deployment<br>RADY UP-TO-DATE AVAILABLE<br>0/1 1 0<br>021 1 0<br>READY UP-TO-DATE AVAILABLE<br>1/1 1<br>1  $AGE$ <br>53  $\frac{\text{AGE}}{\text{95}}$ xyz READY<br>ment-xyz 1/1<br>t@node-1:~\$  $ACE$ <br> $12s$ 

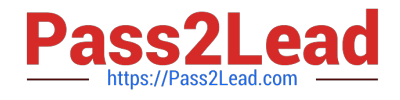

CORRECT TEXT

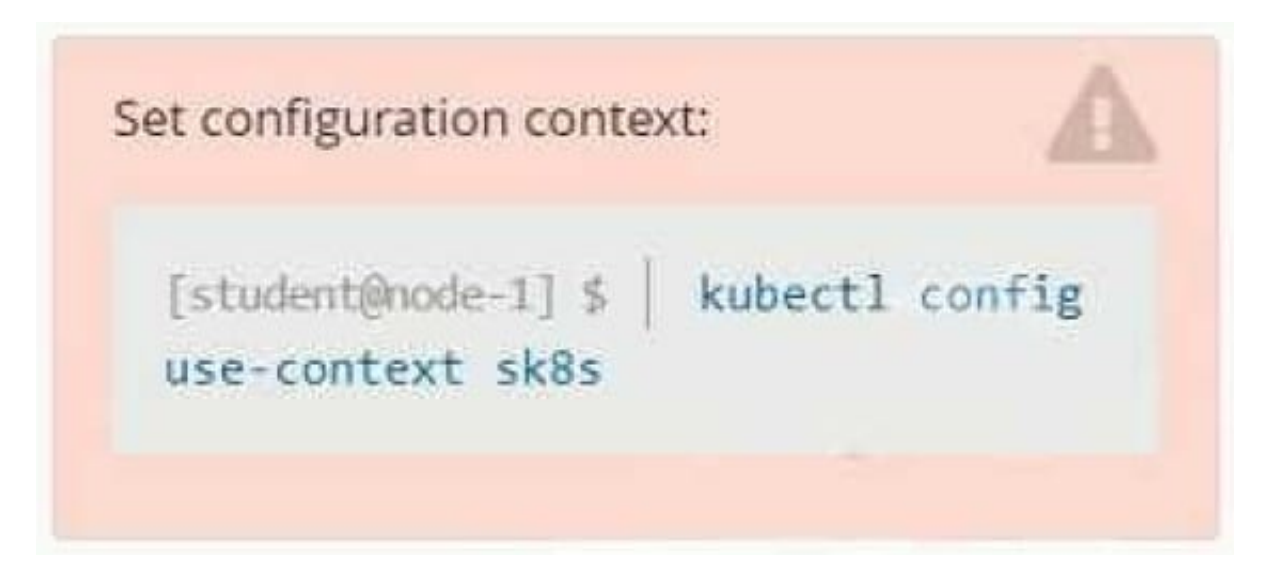

#### **Context**

A project that you are working on has a requirement for persistent data to be available.

Task

To facilitate this, perform the following tasks:

1.

Create a file on node sk8s-node-0 at /opt/KDSP00101/data/index.html with the content Acct=Finance

2.

Create a PersistentVolume named task-pv-volume using hostPath and allocate 1Gi to it, specifying that the volume is at /opt/KDSP00101/data on the cluster\\'s node.

The configuration should specify the access mode of ReadWriteOnce. It should define the StorageClass name exam for the PersistentVolume, which will be used to bind PersistentVolumeClaim requests to this PersistenetVolume.

1.

Create a PefsissentVolumeClaim named task-pv-claim that requests a volume of at least 100Mi and specifies an access mode of ReadWriteOnce

2.

Create a pod that uses the PersistentVolmeClaim as a volume with a label app: my- storage-app mounting the resulting volume to a mountPath /usr/share/nginx/html inside the pod

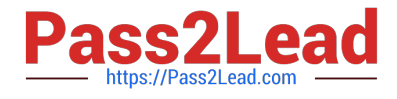

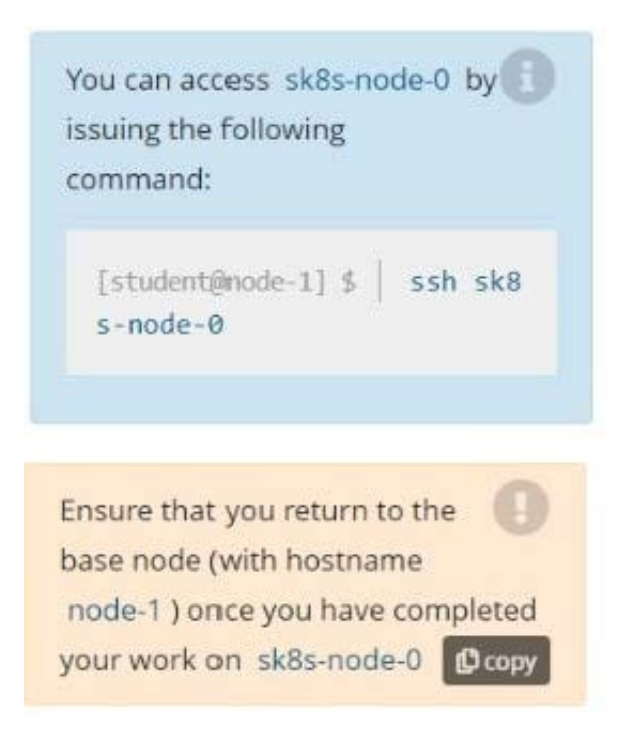

- A. Please check explanations
- B. Place Holder
- Correct Answer: A

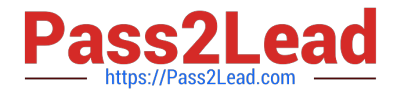

#### **P** Readme >\_Web Terminal

## **DIHELINUX FOUNDATION**

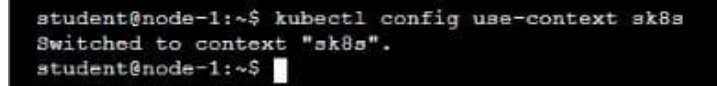

#### **E Readme** >\_Web Terminal

### **DIHELINUX FOUNDATION**

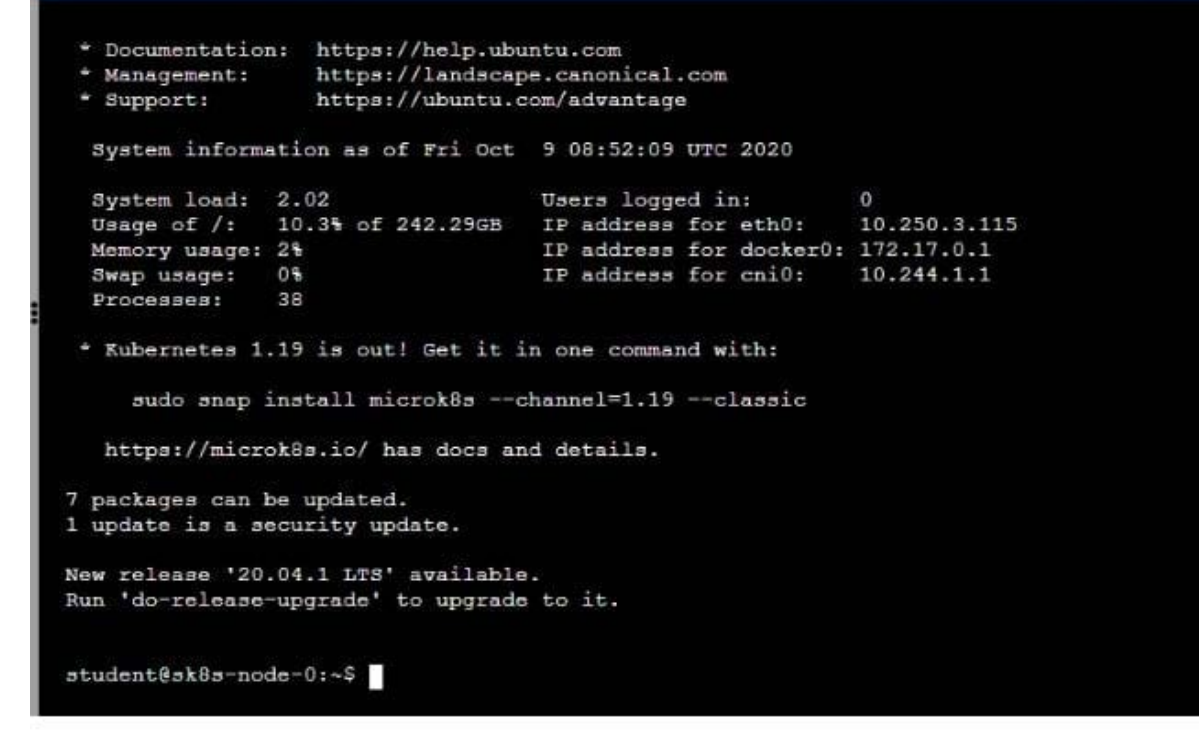

#### **BB** Readme >\_Web Terminal

### **DIHELINUX FOUNDATION**

 ${\tt student@sk8s-node-0:~$~echo$ 'Acct=Finance' > /opt/KDSP00101/data/index.html<br>  ${\tt student@sk8s-node-0:~$~vin~pv.yml}$ 

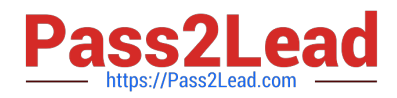

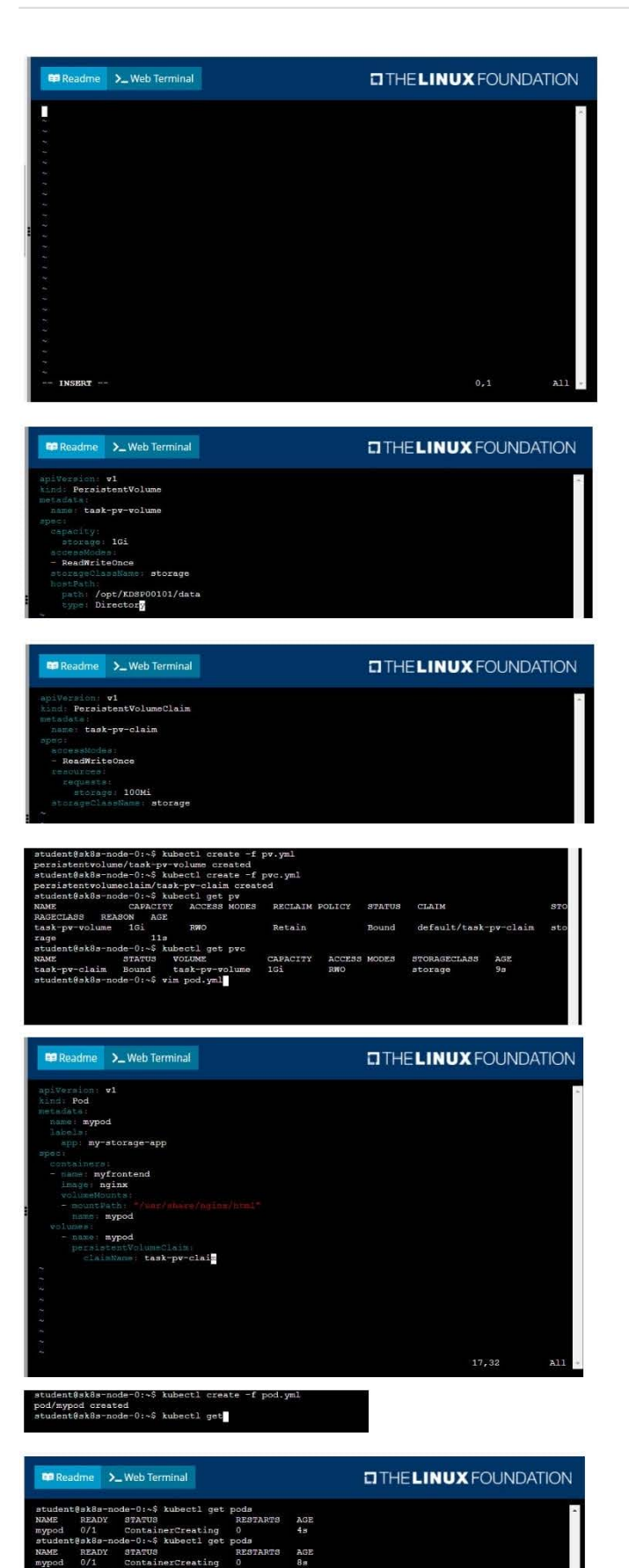

ds<br>AGI<br>10:

\$ logout<br>3.115 closed

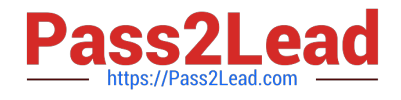

CORRECT TEXT

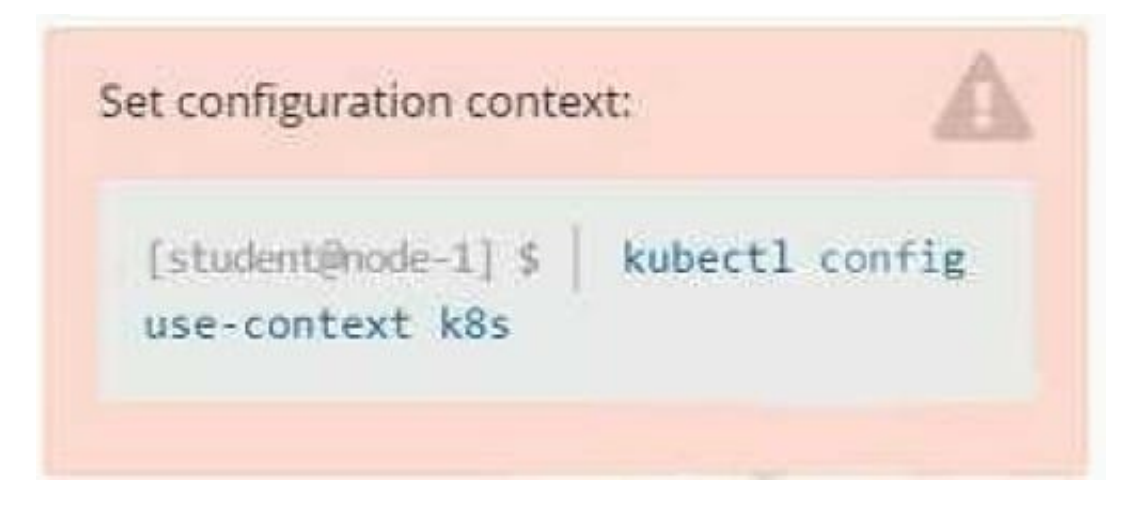

#### Task

You are required to create a pod that requests a certain amount of CPU and memory, so it gets scheduled to-a node that has those resources available.

1.

Create a pod named nginx-resources in the pod-resources namespace that requests a minimum of 200m CPU and 1Gi memory for its container

#### 2.

The pod should use the nginx image

#### 3.

The pod-resources namespace has already been created

- A. Please check explanations
- B. Place Holder
- Correct Answer: A

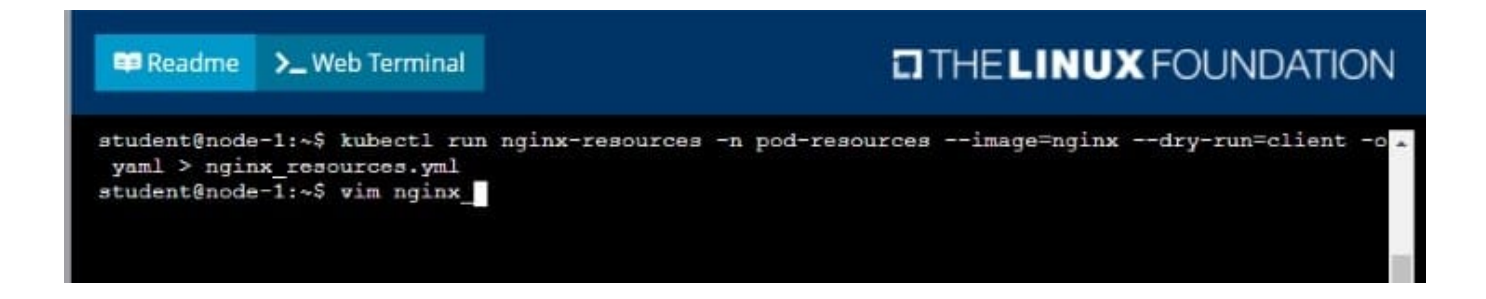

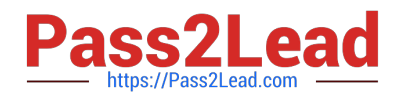

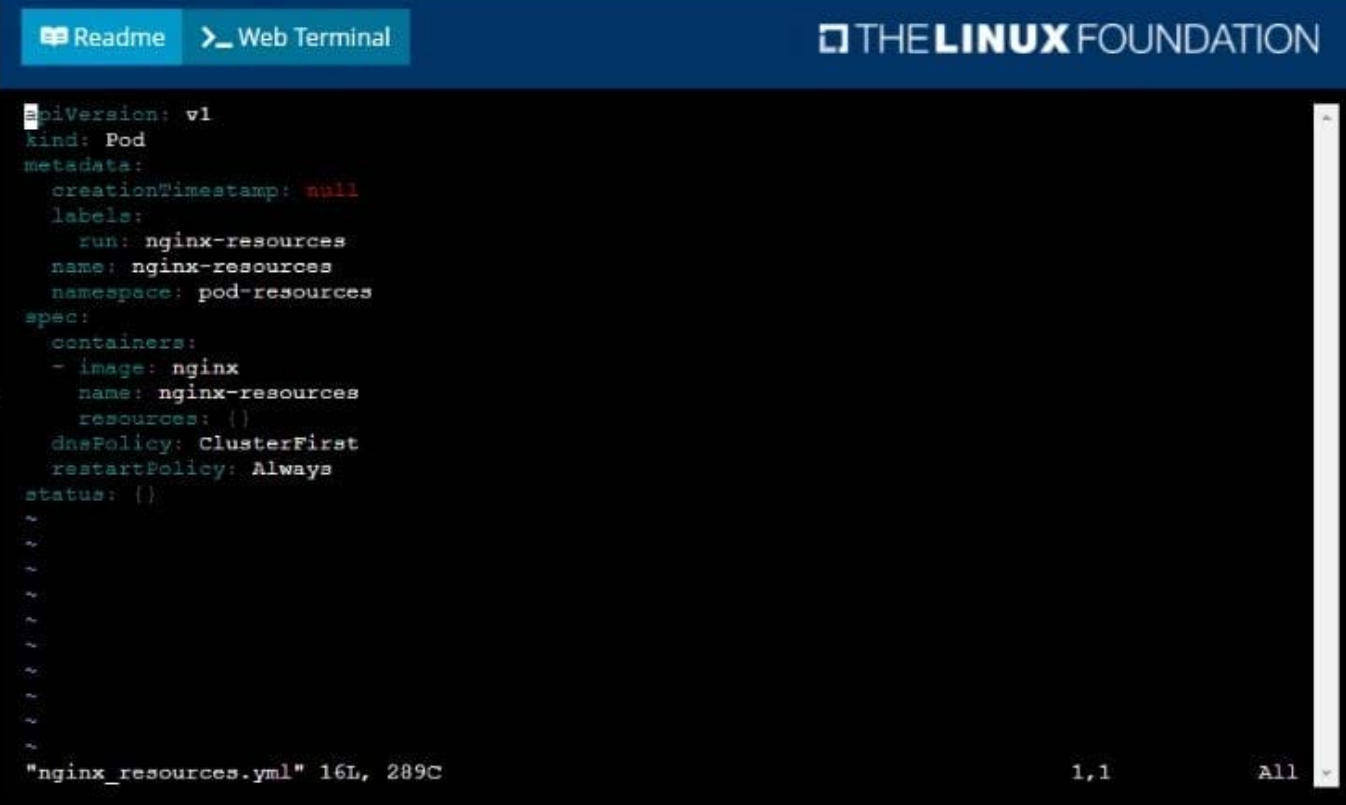

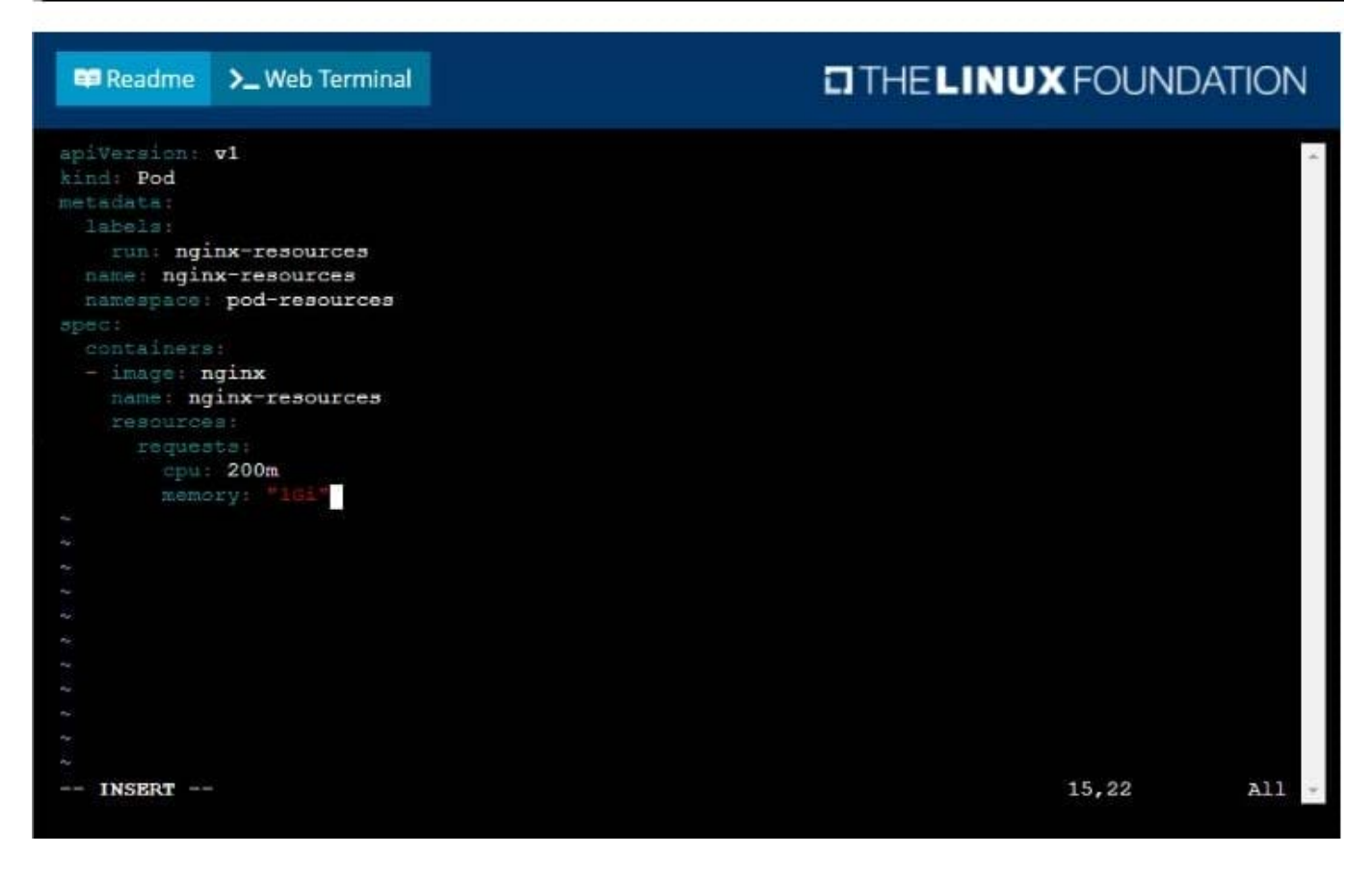

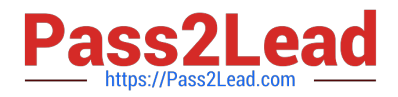

#### **E** Readme >\_Web Terminal **DIHELINUX FOUNDATION**

student@node-1:~\$ kubectl run nginx-resources -n pod-resources --image=nginx --dry-run=client -o yaml > nginx\_resources.yml yami / nginx\_resources.ymi<br>student@node-1:~\$ vim nginx\_resources.yml<br>student@node-1:~\$ kubectl create -g nginx\_resources.yml<br>Error: unknown shorthand flag: 'g' in -g See 'kubectl create --help' for usage.<br>student@node-1:~\$ kubectl create -f nginx\_resources.yml pod/nginx-resources created student@node-1:~\$ kubectl get pods -n pod-re

### **E Readme > Web Terminal**

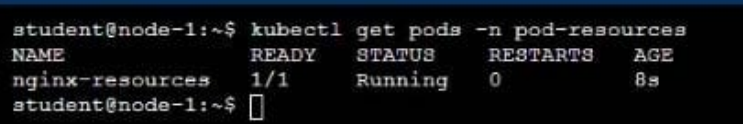

[Latest CKAD Dumps](https://www.pass2lead.com/ckad.html) [CKAD PDF Dumps](https://www.pass2lead.com/ckad.html) [CKAD Braindumps](https://www.pass2lead.com/ckad.html)

**DIHELINUX FOUNDATION**